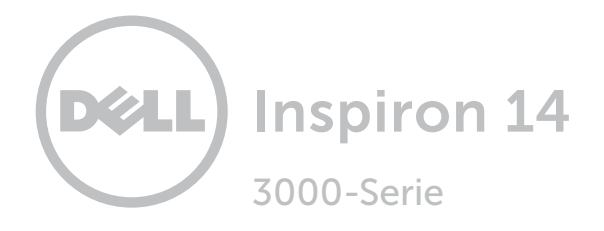

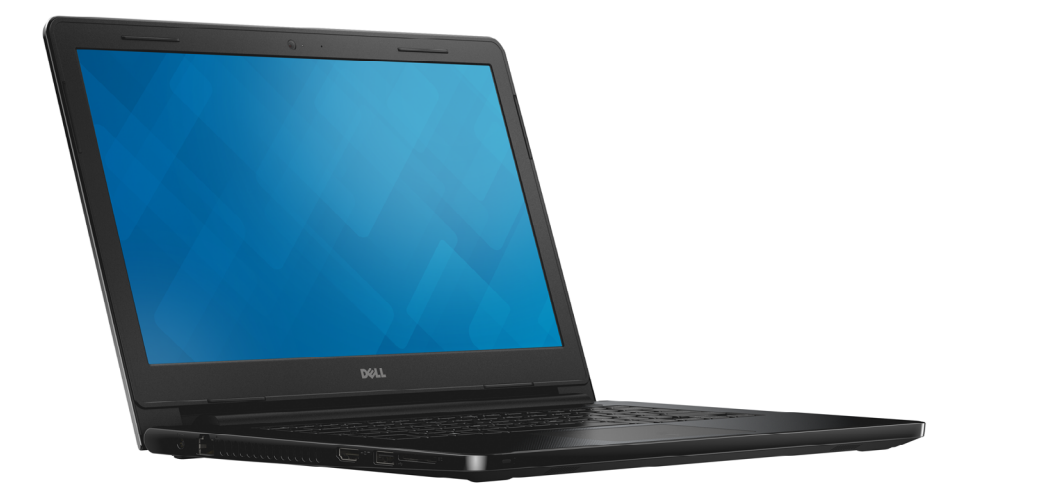

## [Ansichten](#page-1-0)

[Technische Daten](#page-6-0)

Copyright © 2014 Dell Inc. Alle Rechte vorbehalten. Dieses Produkt ist durch US-amerikanische und internationale Urheberrechtsgesetze sowie durch Rechte zum Schutz geistigen Eigentums geschützt. Dell™ und das Dell Logo sind Marken von Dell Inc. in den USA und/oder anderen Gerichtsbarkeiten. Alle anderen hier genannten Marken und Namen können Marken der jeweiligen Unternehmen sein.

2014 - 12 Rev. A00 Muster-Modellnummer: P60G | Typ: P60G001/P60G002 Computermodell: Inspiron 14-3451/Inspiron 14-3458

ANMERKUNG: Die Bilder in diesem Dokument können je nach Konfiguration, die Sie bestellt haben, von den Bildern auf Ihrem Computer abweichen.

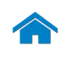

<span id="page-1-0"></span>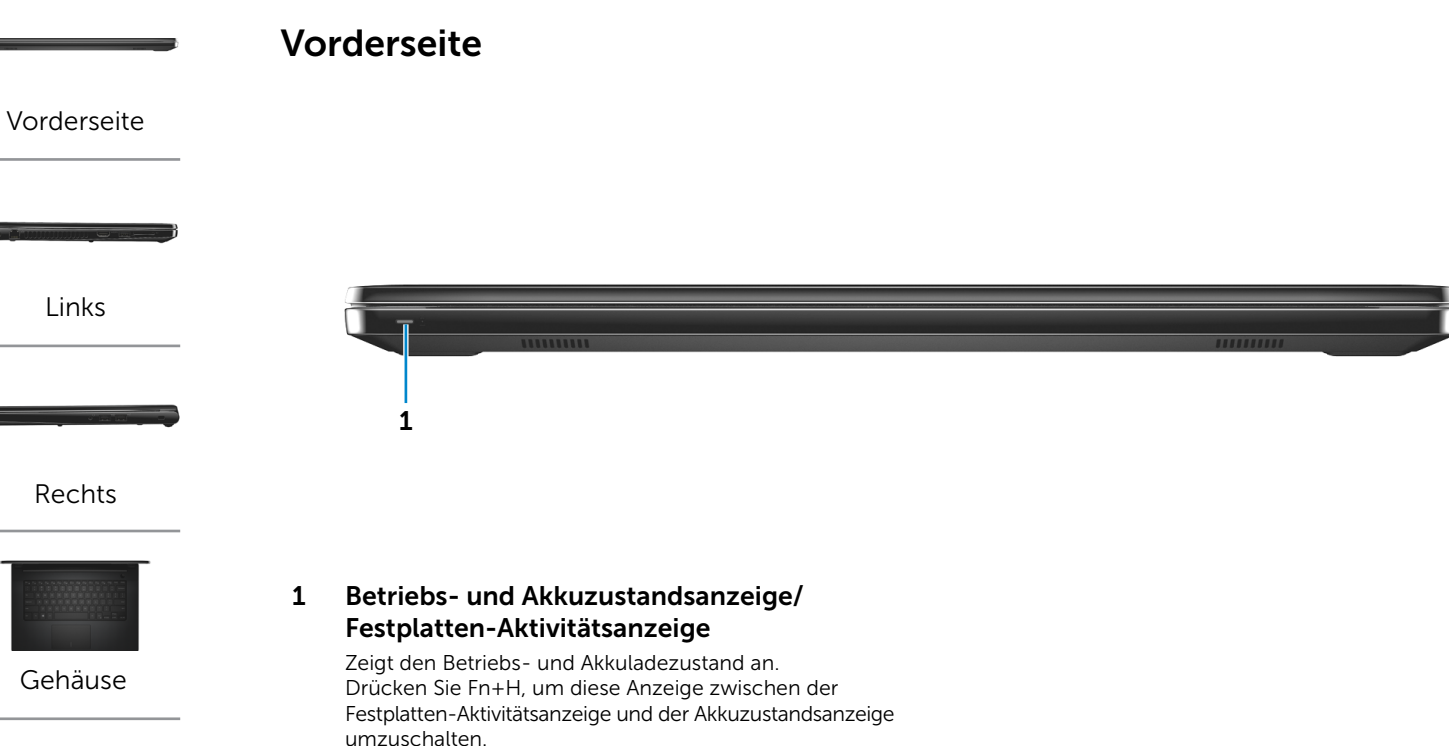

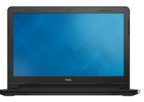

[Anzeige](#page-5-0)

Stetig weiß leuchtend Netzadapter ist angeschlossen und der Akku verfügt über mehr als 5 % Ladekapazität. Stetig gelb leuchtend Der Computer läuft im Akkubetrieb und der Akku verfügt über weniger als 5 % Ladekapazität.

Aus • Der Netzadapter ist angeschlossen und

- der Akku ist vollständig aufgeladen. • Computer läuft im Akkubetrieb und der Akku
- verfügt über mehr als 5 % Ladekapazität.
- Computer befindet sich im Standbyoder Schlafmodus oder ist ausgeschaltet.

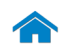

<span id="page-2-0"></span>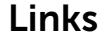

[Vorderseite](#page-1-0)

[Links](#page-2-0)

[Rechts](#page-3-0)

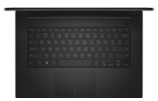

[Gehäuse](#page-4-0)

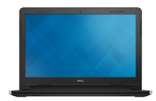

[Anzeige](#page-5-0)

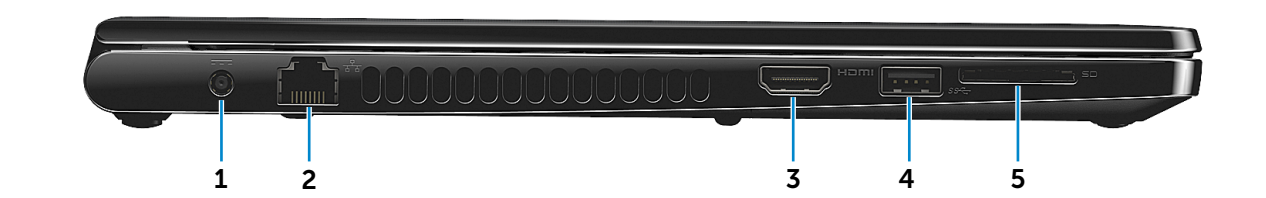

#### 1 Netzadapteranschluss

Anschluss eines Netzadapters, um den Computer mit Strom zu versorgen und den Akku aufzuladen.

#### 2 Netzwerkanschluss (nur Inspiron 14-3458)

Anschluss eines Ethernetkabels (RJ45) von einem Router oder Breitbandmodem für den Netzwerk- oder Internetzugang.

#### 3 HDMI-Anschluss

Anschluss an ein TV-Gerät oder ein anderes für den HDMI-In aktiviertes Gerät. Ermöglicht Video- und Audioausgabe.

#### 4 USB 3.0-Anschluss

Anschluss von Peripheriegeräten, wie z. B. Speichergeräte, Drucker usw. Ermöglicht eine Datenübertragungsrate von bis zu 5 GBit/s.

#### 5 Medienkartenleser

Lese- und Schreibvorgänge von und auf Medienkarten.

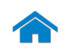

<span id="page-3-0"></span>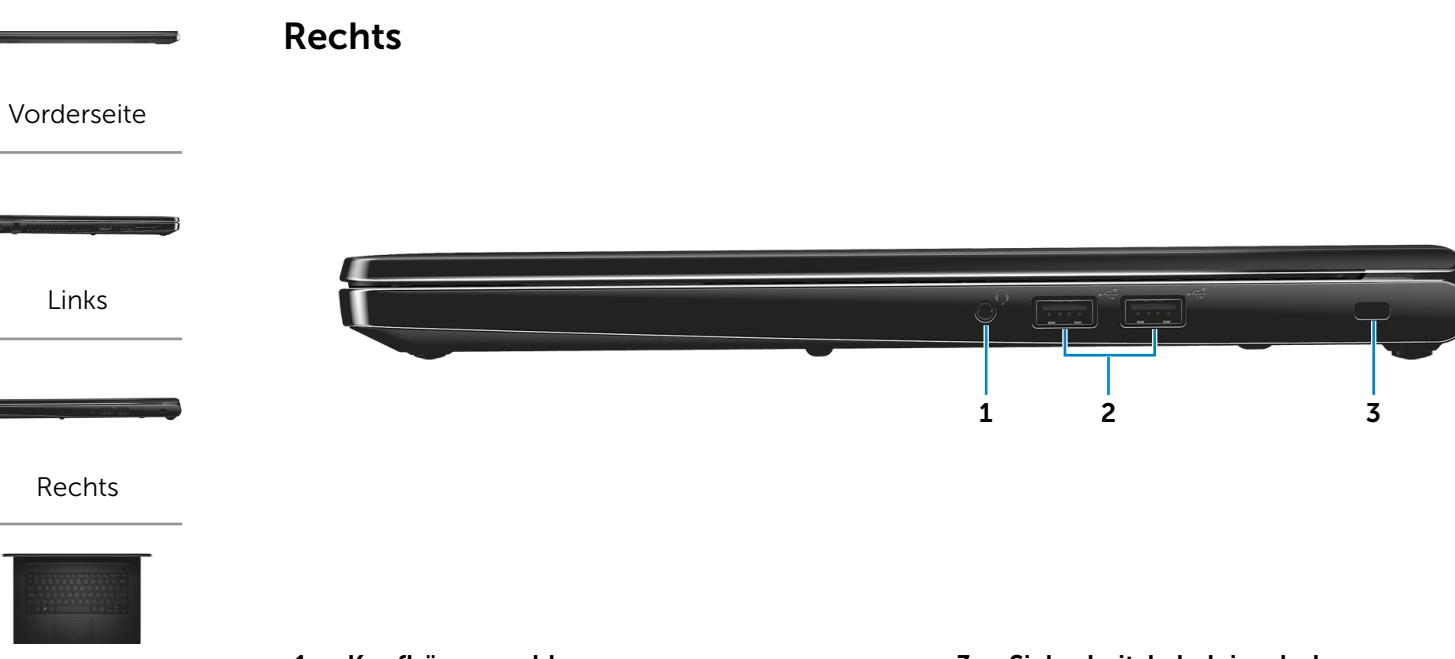

[Gehäuse](#page-4-0)

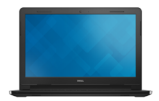

[Anzeige](#page-5-0)

#### 1 Kopfhöreranschluss

Anschluss eines Kopfhörers, eines Mikrofons oder eines Kopfhörer-Mikrofon-Kombigeräts (Headset).

#### 2 USB 2.0-Anschlüsse (2)

Anschluss von Peripheriegeräten, wie z. B. Speichergeräte, Drucker usw. Ermöglichen Datenübertragungsraten von bis zu 480 MBit/s.

#### 3 Sicherheitskabeleinschub

Anschluss eines Sicherheitskabels, um unbefugtes Bewegen des Computers zu verhindern.

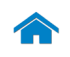

# [Technische Daten](#page-6-0) Ansichten

<span id="page-4-0"></span>Gehäuse

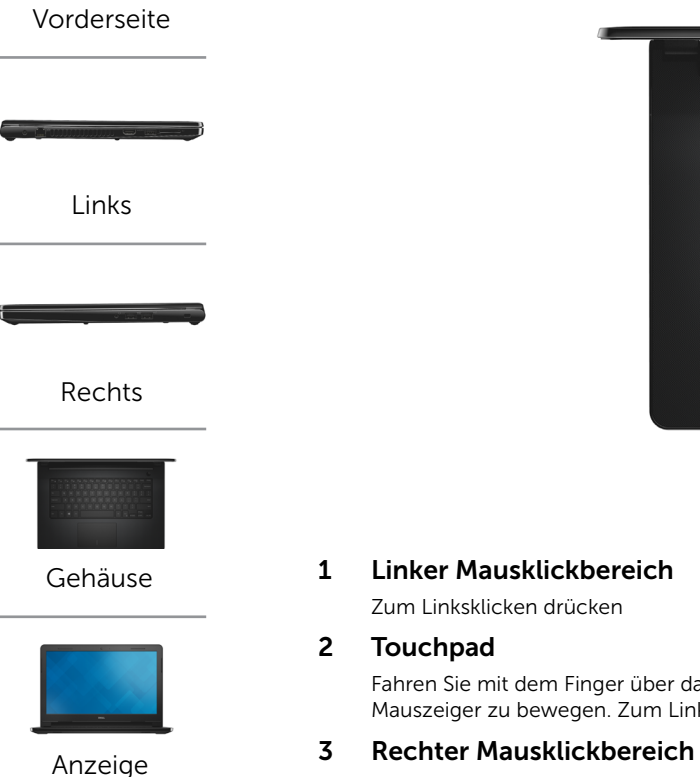

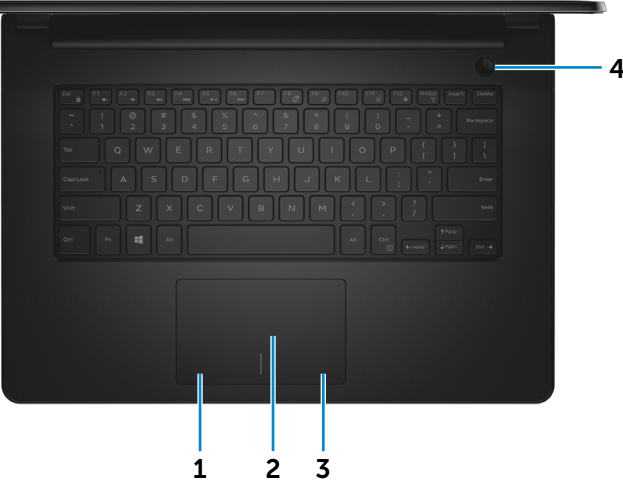

Fahren Sie mit dem Finger über das Touchpad, um den Mauszeiger zu bewegen. Zum Linksklicken tippen

Zum Rechtsklicken drücken

#### 4 Betriebsschalter

Drücken Sie den Betriebsschalter, um den Computer einzuschalten, wenn er ausgeschaltet oder im Standby-Modus ist.

Drücken Sie den Betriebsschalter, um den Computer in den Ruhemodus zu versetzen, wenn er eingeschaltet ist.

Drücken Sie den Betriebsschalter und halten Sie ihn für 10 Sekunden gedrückt, um ein Herunterfahren des Computers zu erzwingen.

**ANMERKUNG:** Sie können das Verhalten des Betriebsschalters in den Energieoptionen anpassen. Weitere Informationen hierzu finden Sie unter: *Ich und Mein Dell* unter dell.com/support/manuals.

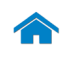

# [Technische Daten](#page-6-0) Ansichten

<span id="page-5-0"></span>Anzeige

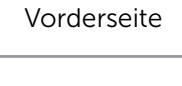

[Links](#page-2-0)

[Rechts](#page-3-0)

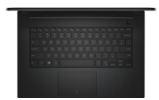

[Gehäuse](#page-4-0)

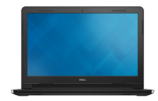

1 Kamera

Ermöglicht Videochats sowie das Aufnehmen von Fotos und Videos.

#### 2 Kamerastatusanzeige

Leuchtet, wenn die Kamera verwendet wird.

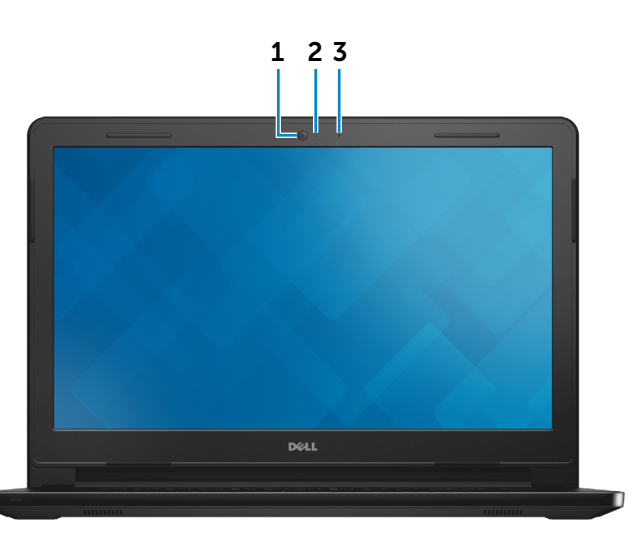

#### 3 Mikrofon

Ermöglicht digitale Tonaufnahmen in hoher Qualität für Audioaufnahmen, Sprachanrufe usw.

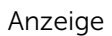

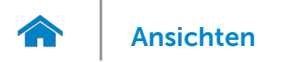

### <span id="page-6-0"></span>Abmessungen und Gewicht

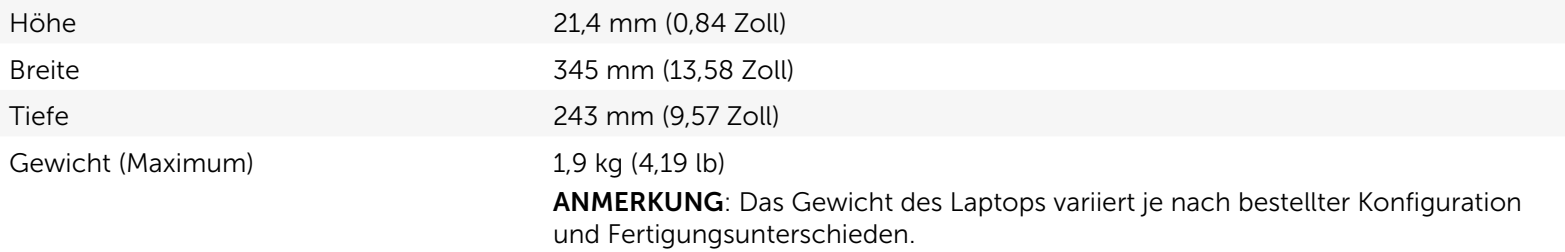

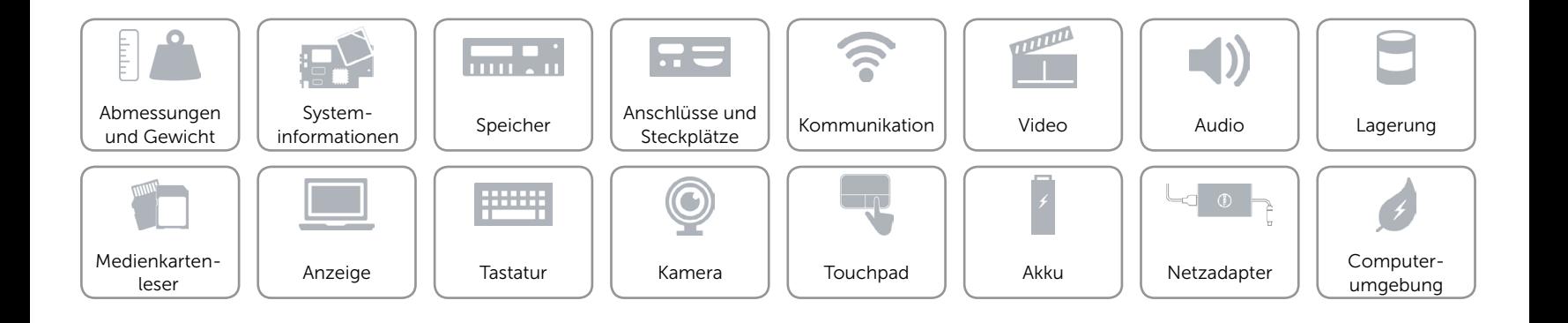

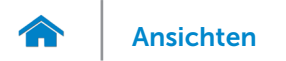

### <span id="page-7-0"></span>Systeminformationen

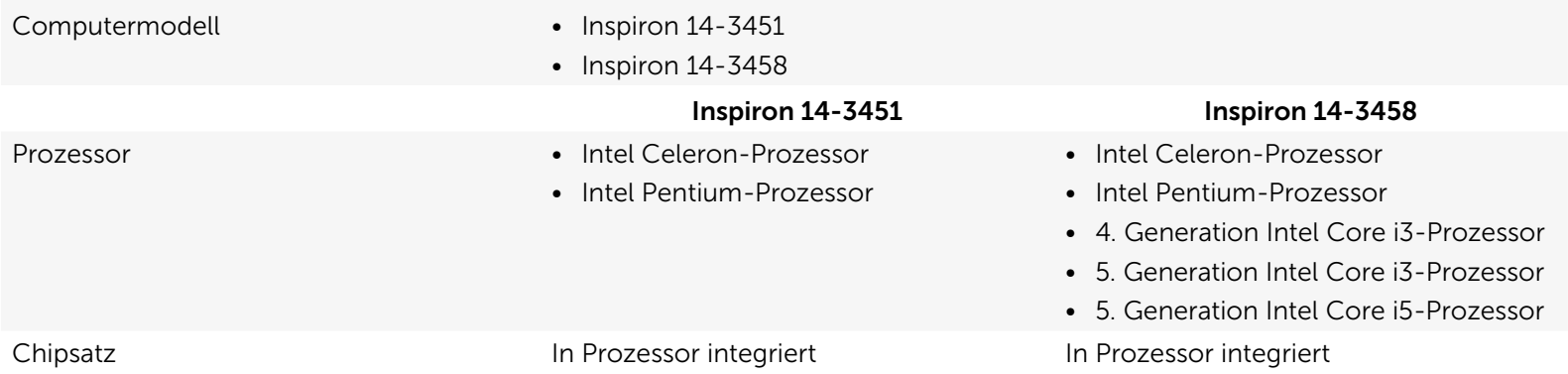

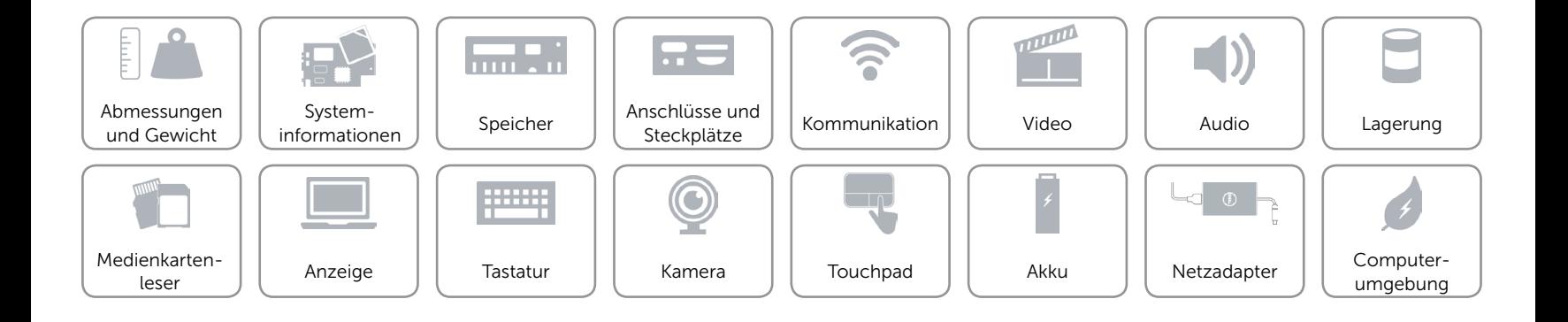

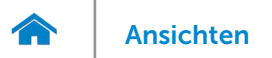

### <span id="page-8-0"></span>Speicher

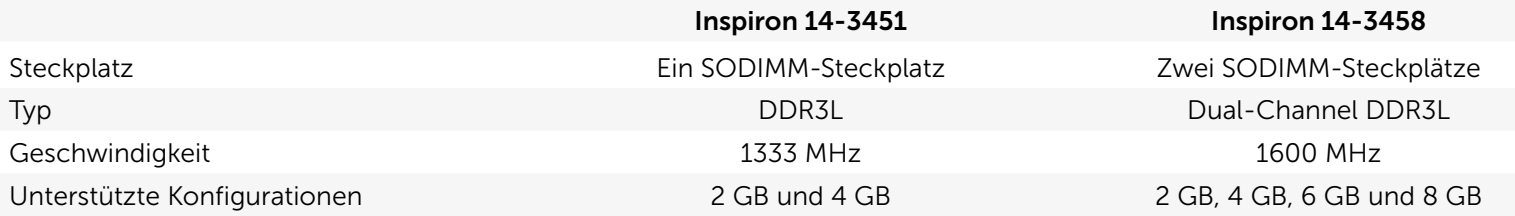

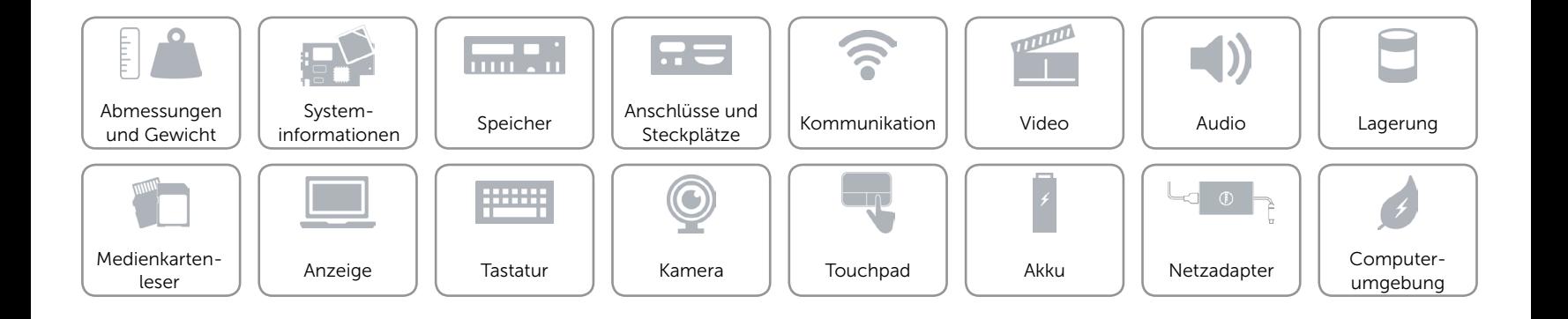

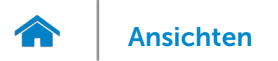

### <span id="page-9-0"></span>Anschlüsse und Stecker

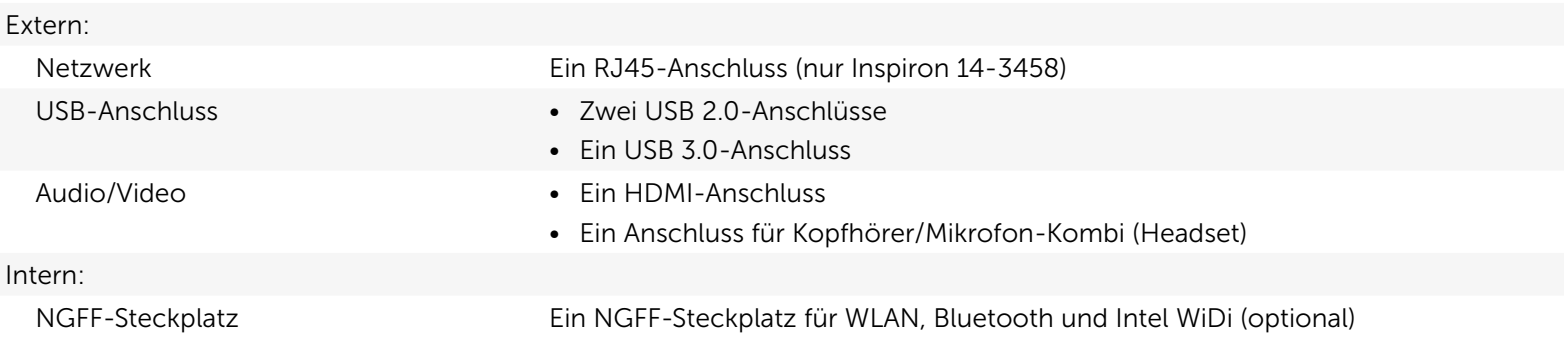

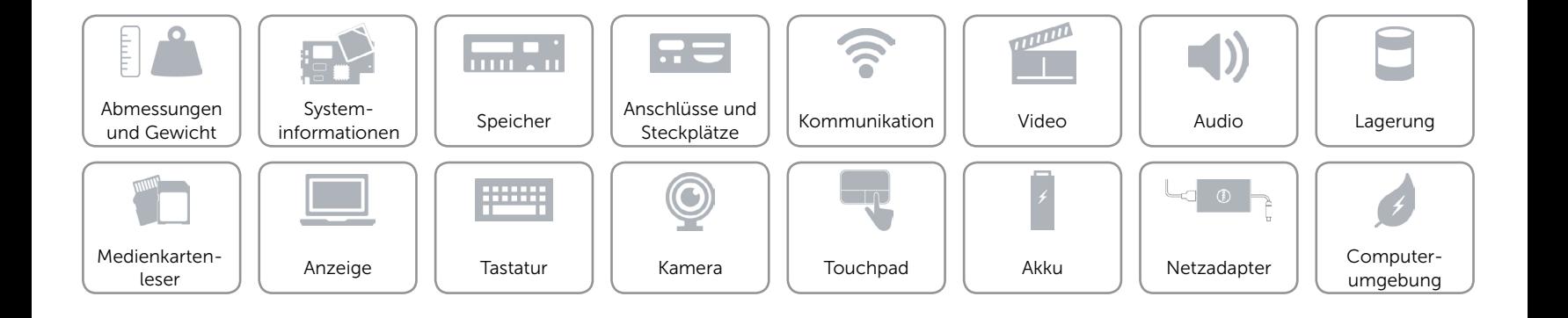

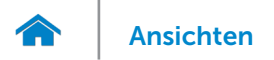

### <span id="page-10-0"></span>Kommunikation

- Kabellos • WLAN 802.11ac
	- • WLAN 802.11b/g/n
	- Bluetooth 4.0
	- Intel WiDi (optional)

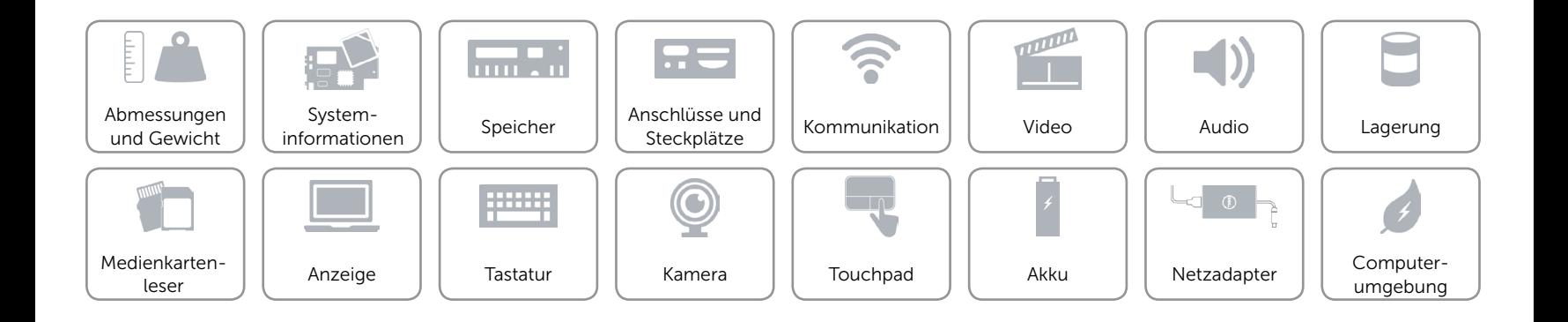

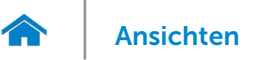

#### <span id="page-11-0"></span>Video

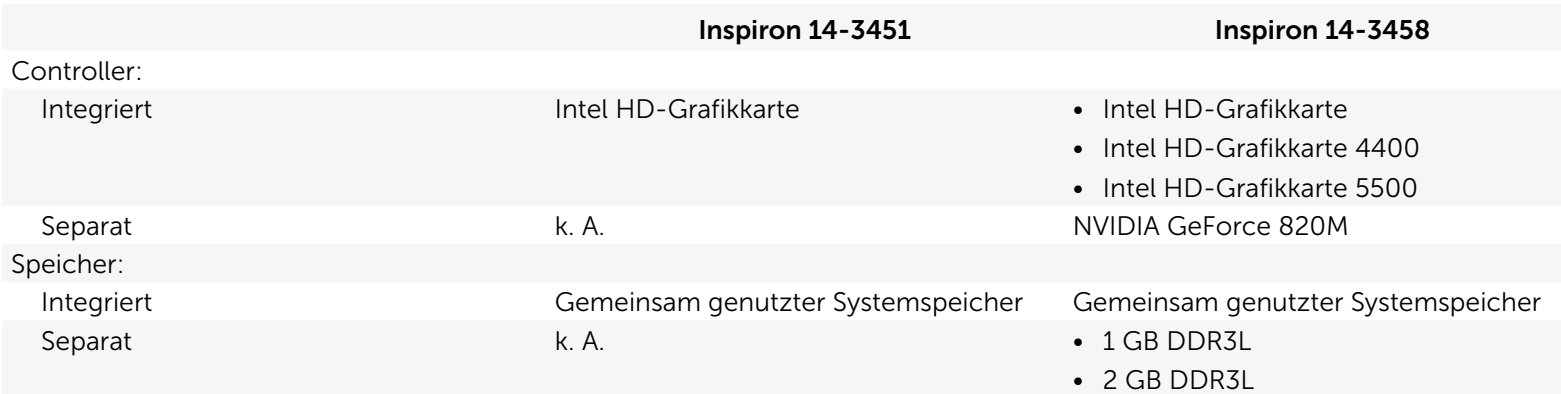

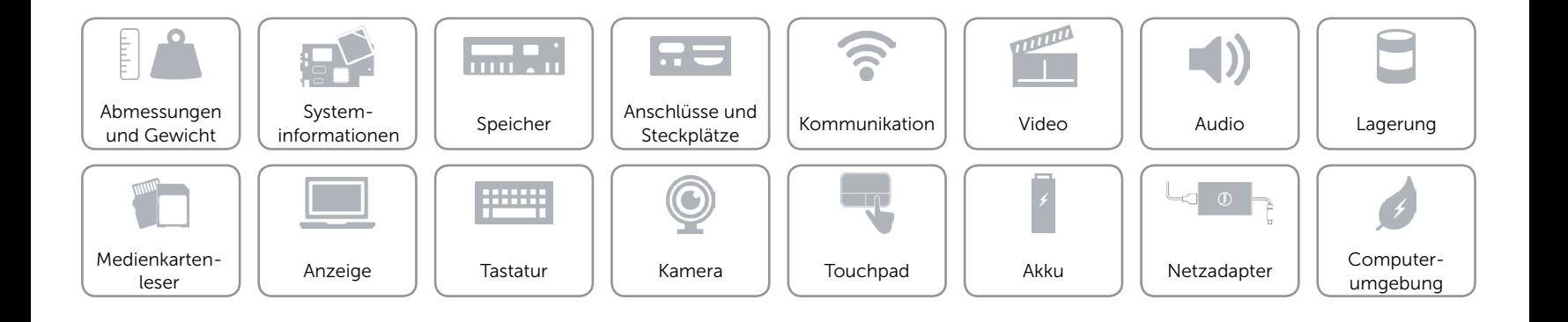

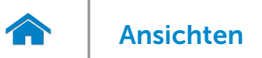

#### <span id="page-12-0"></span>Audio

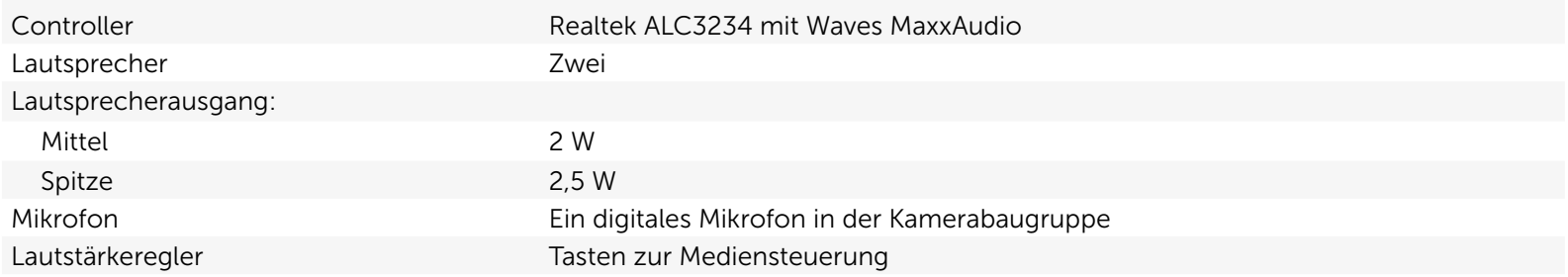

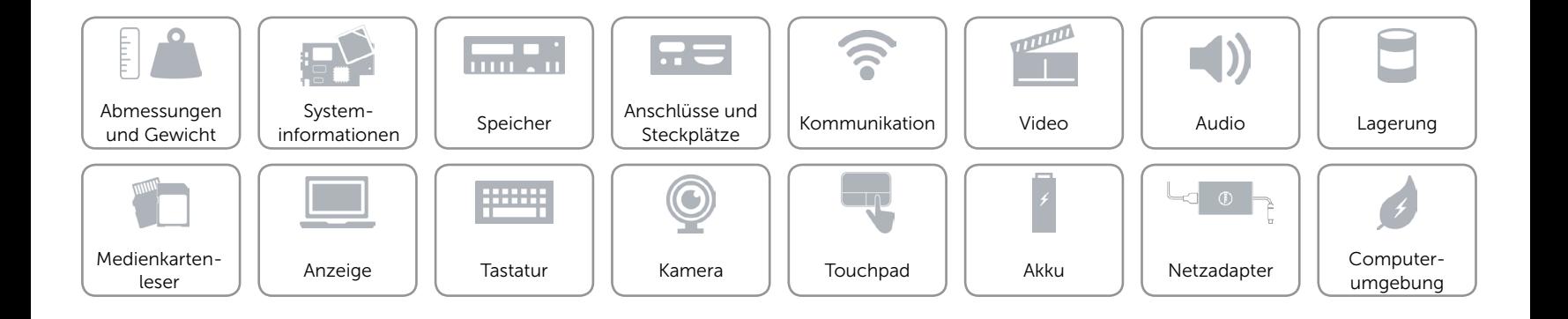

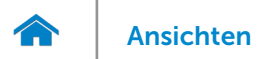

### <span id="page-13-0"></span>Lagerung

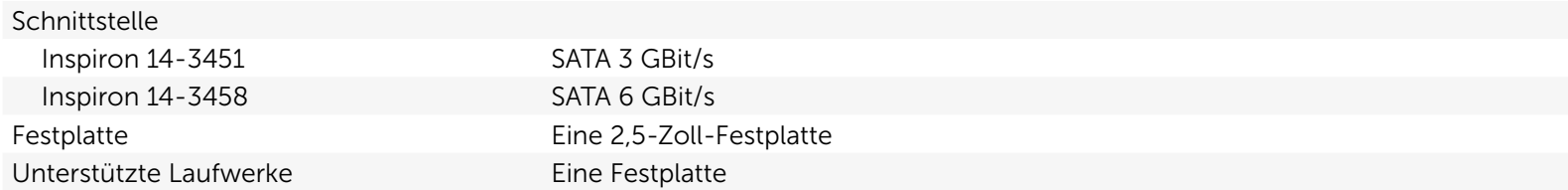

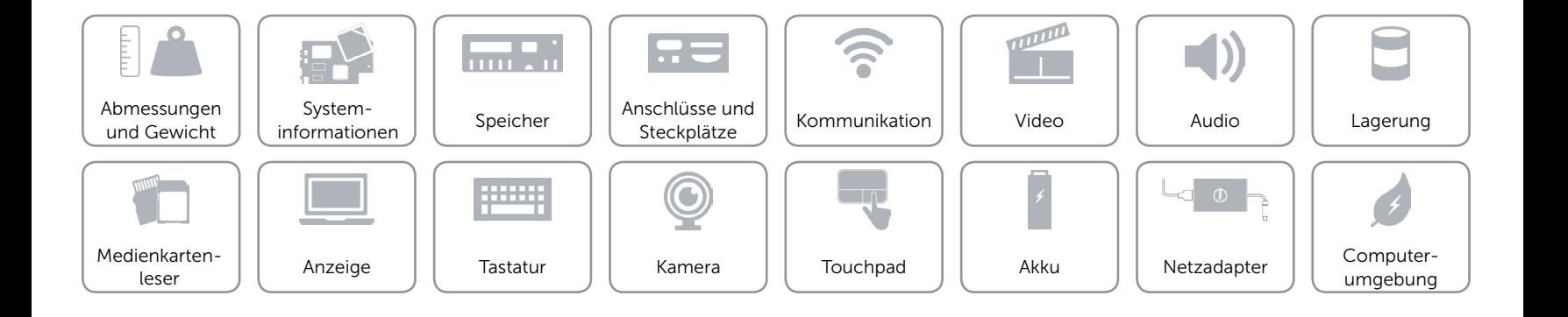

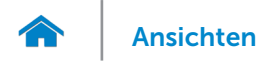

#### <span id="page-14-0"></span>Medienkartenleser

Unterstützte Karten SD-Karte

Typ Ein SD-Kartensteckplatz

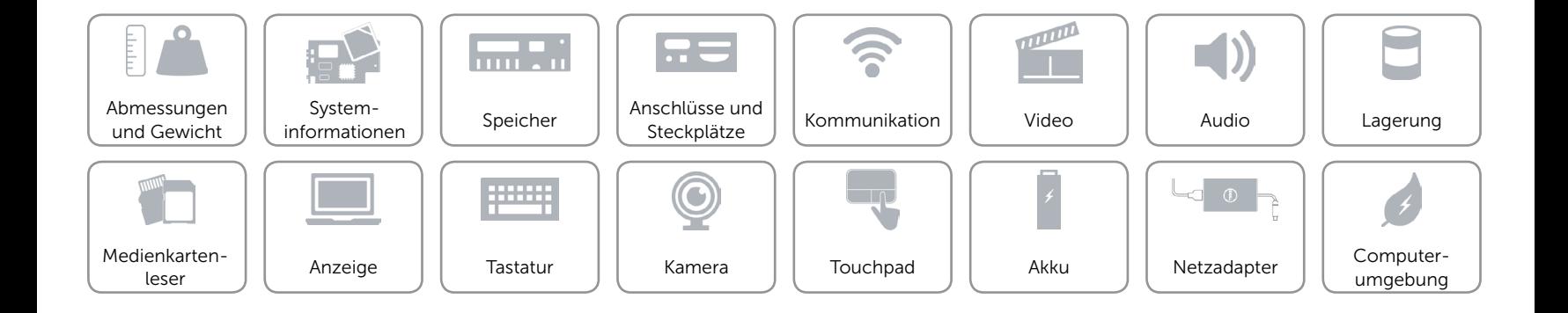

<span id="page-15-0"></span>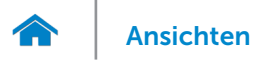

### Anzeige

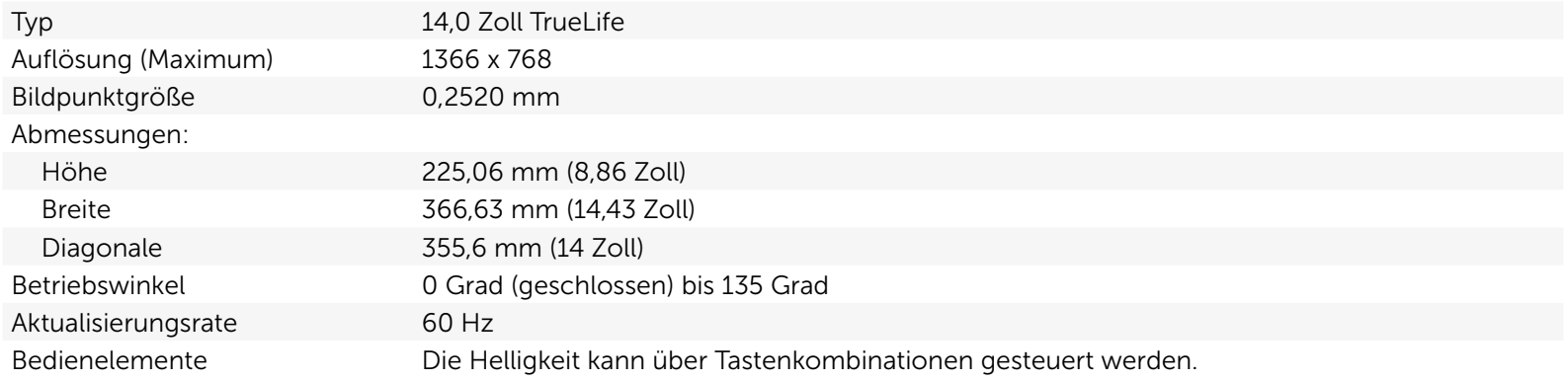

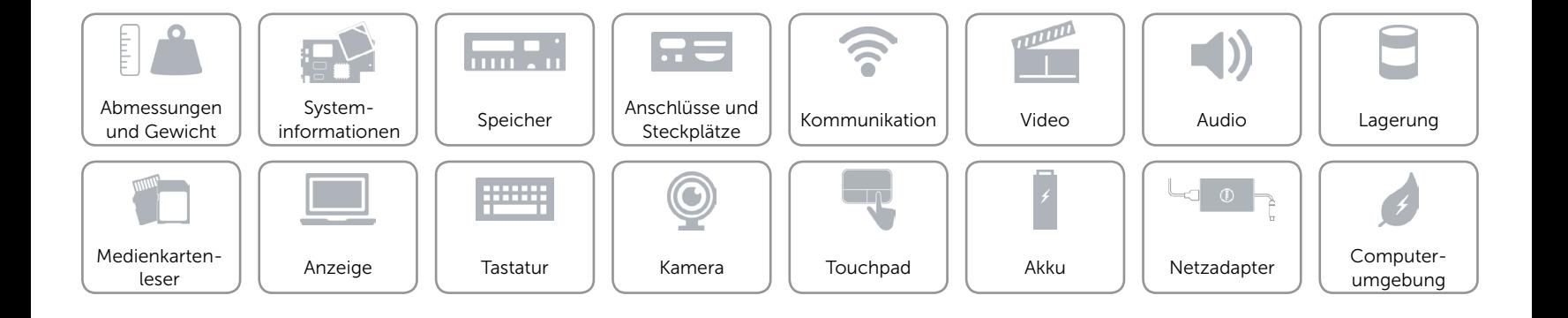

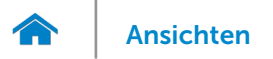

### <span id="page-16-0"></span>**Tastatur**

Typ Chiclet-Tastatur

Tastaturbefehle Auf einigen Tasten Ihrer Tastatur befinden sich zwei Symbole. Diese Tasten können zum Eintippen von Sonderzeichen oder zum Ausführen von Sekundärfunktionen verwendet werden. Zum Eintippen von Sonderzeichen drücken Sie auf "Umschalten" und auf die entsprechende Taste. Zum Ausführen von Sekundärfunktionen drücken Sie auf "Fn" und auf die entsprechende Taste.

> ANMERKUNG: Sie können die Funktionsweise der Funktionstasten ändern, indem Sie Fn+Esc drücken oder Function Key Behavior (Funktionsweise der Funktionstasten) im BIOS-Setup-Programm definieren.

[Liste der Tastaturbefehle](#page-17-0).

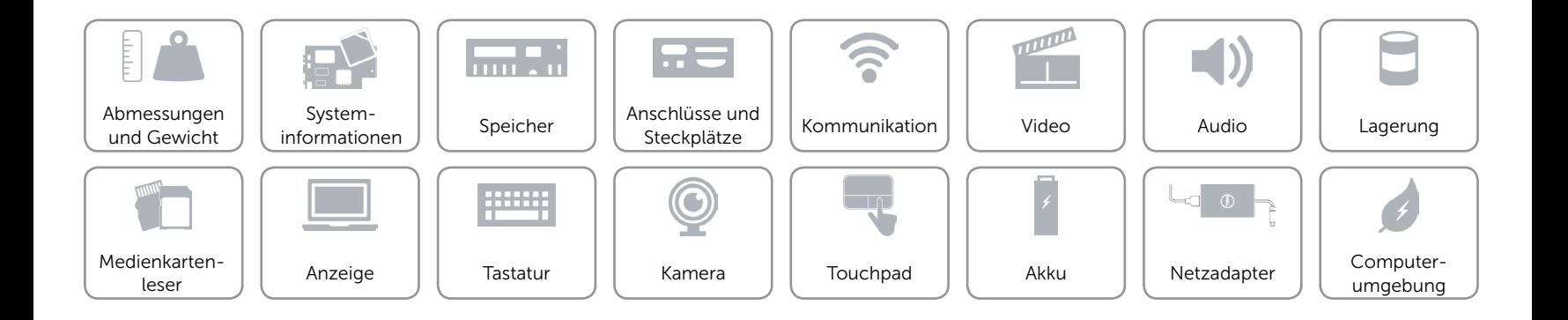

# <span id="page-17-0"></span>Tastaturbefehle

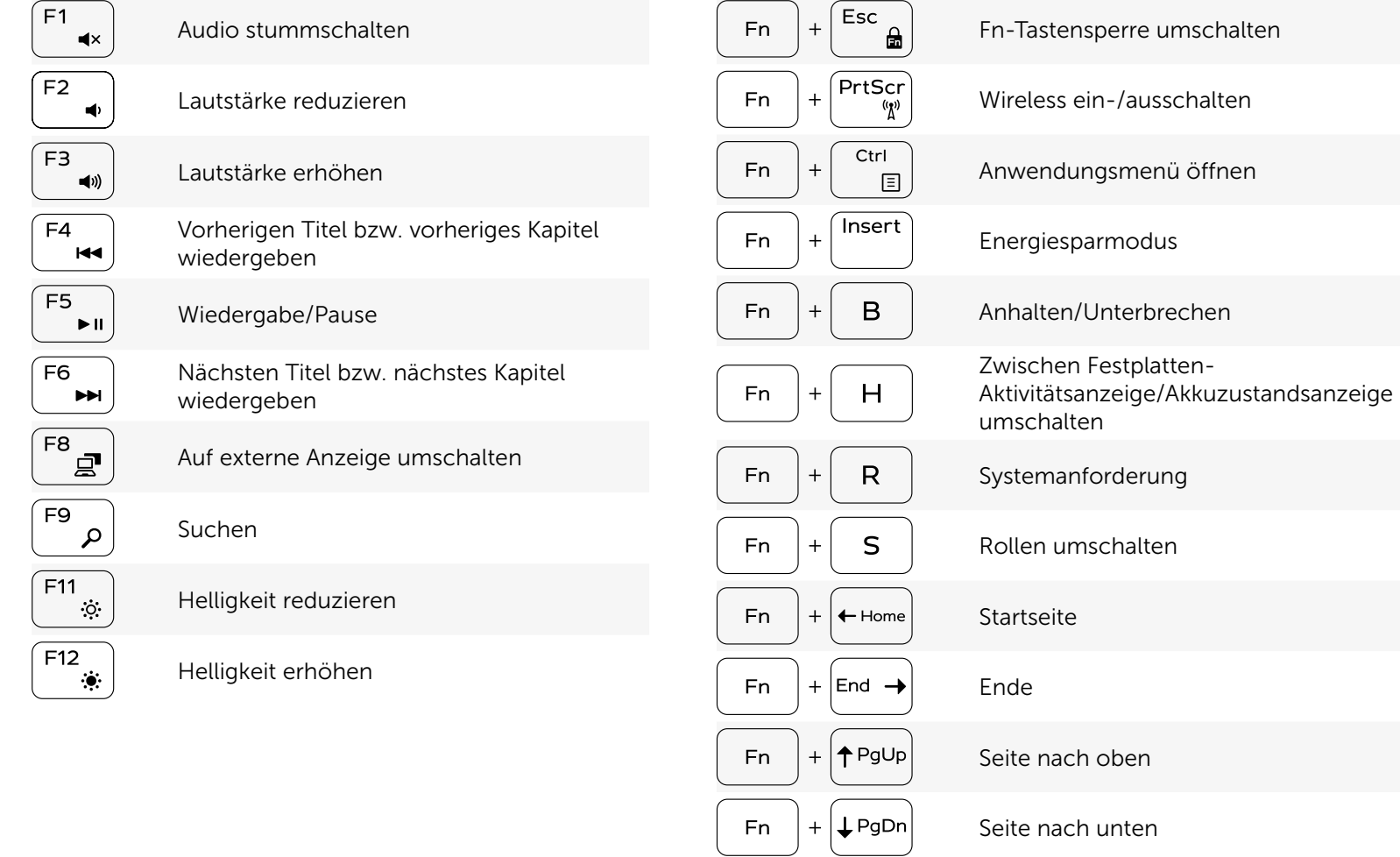

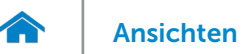

### <span id="page-18-0"></span>Kamera

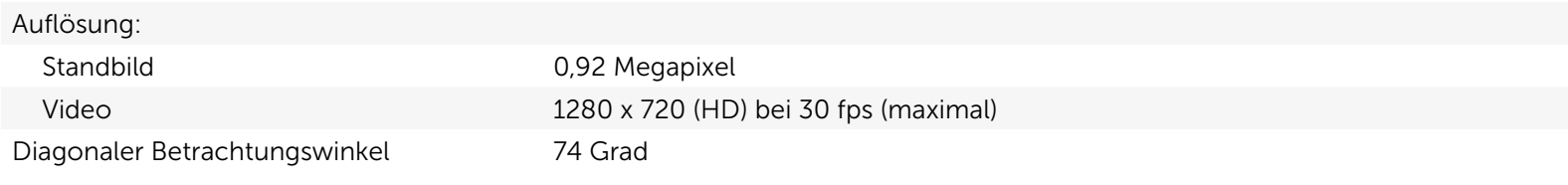

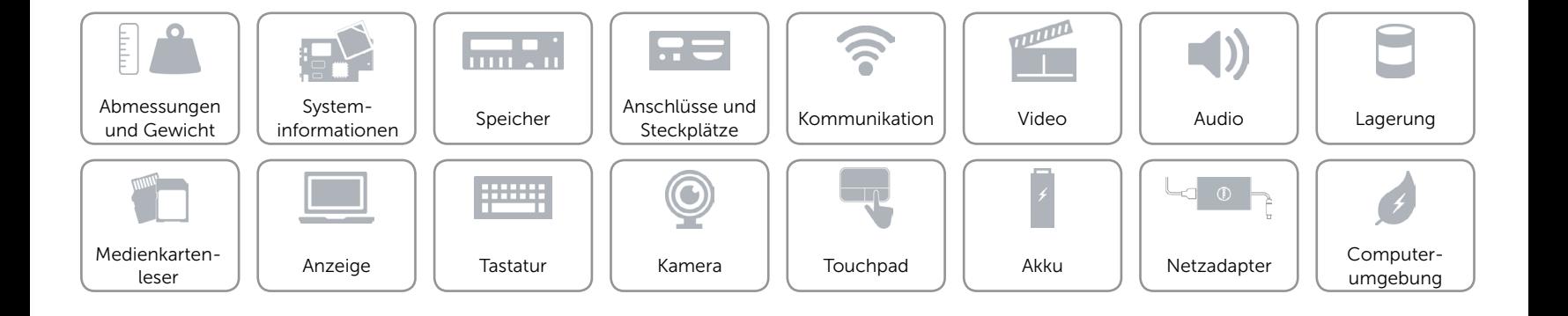

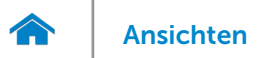

### <span id="page-19-0"></span>Touchpad

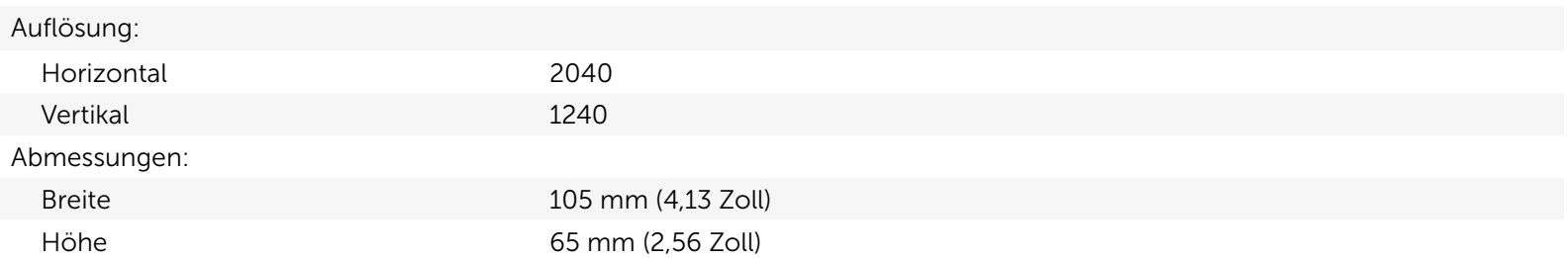

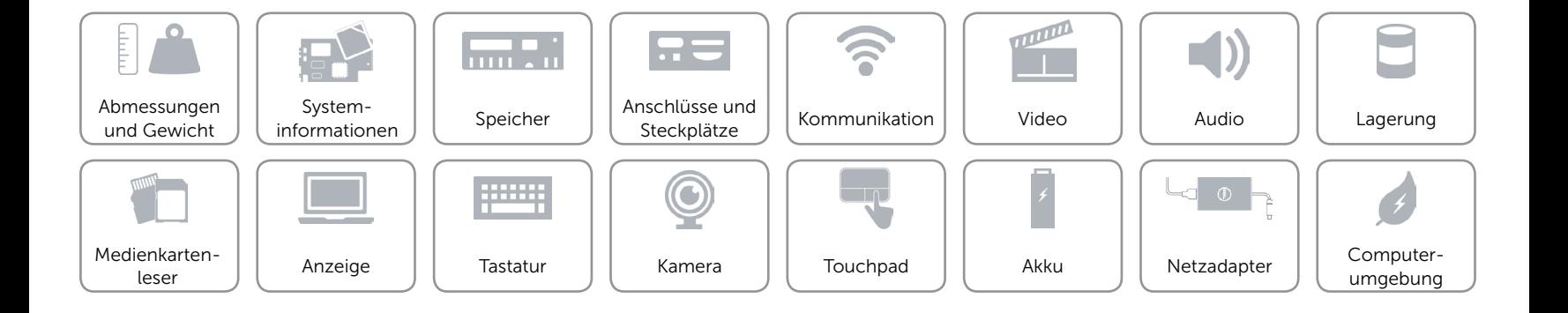

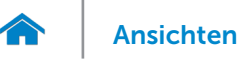

# [Ansichten](#page-1-0) Technische Daten

### <span id="page-20-0"></span>Akku

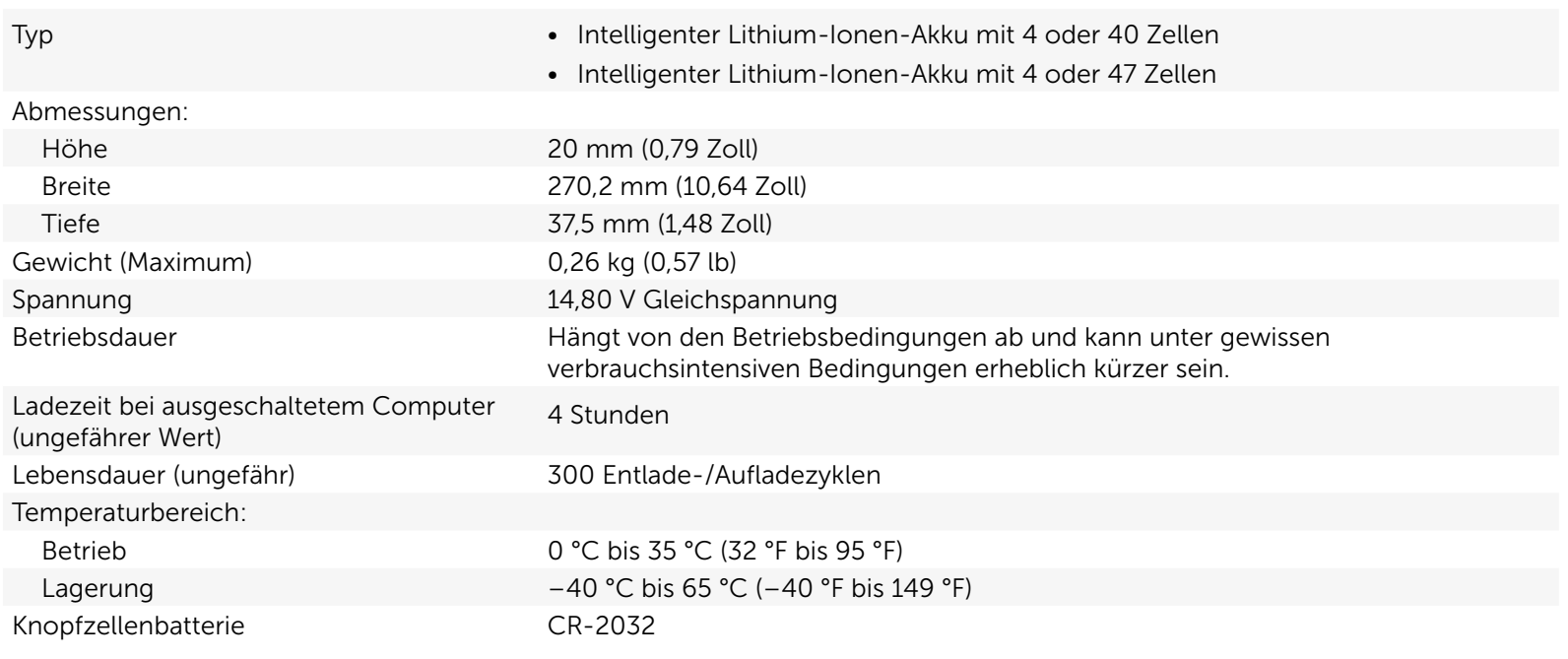

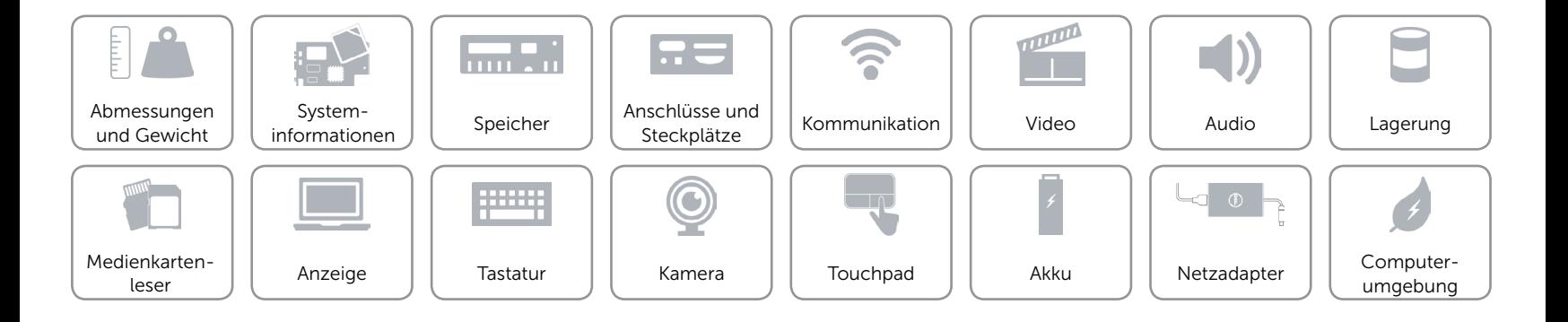

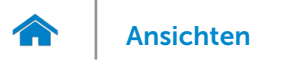

### <span id="page-21-0"></span>Netzadapter

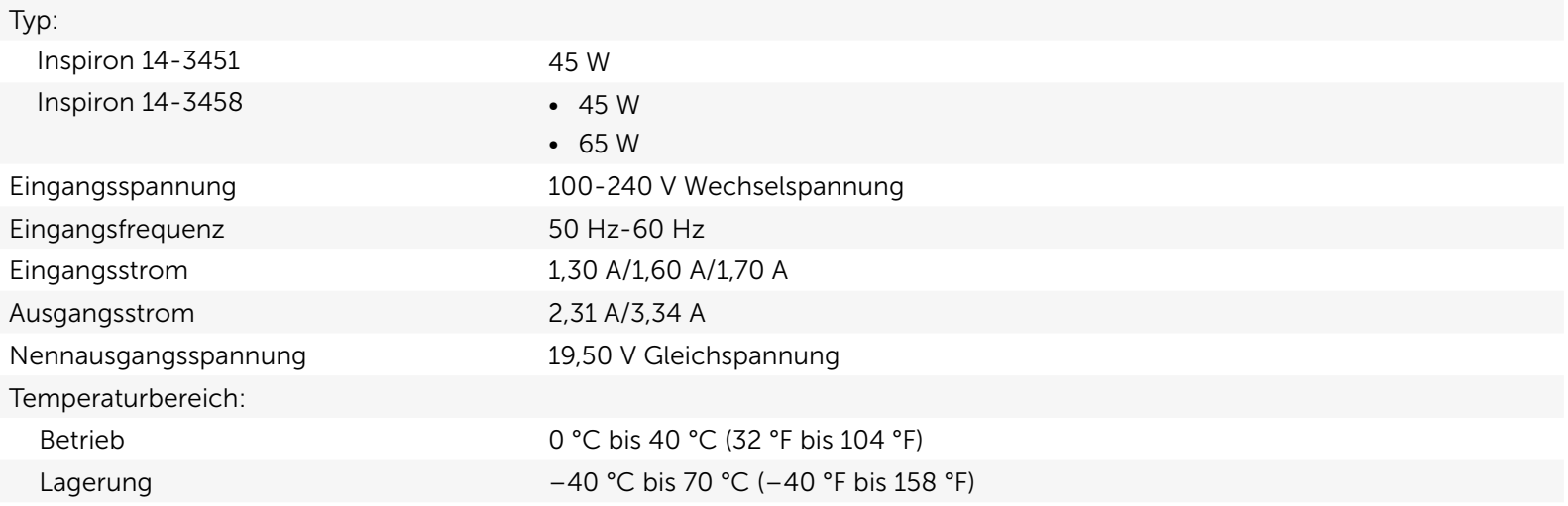

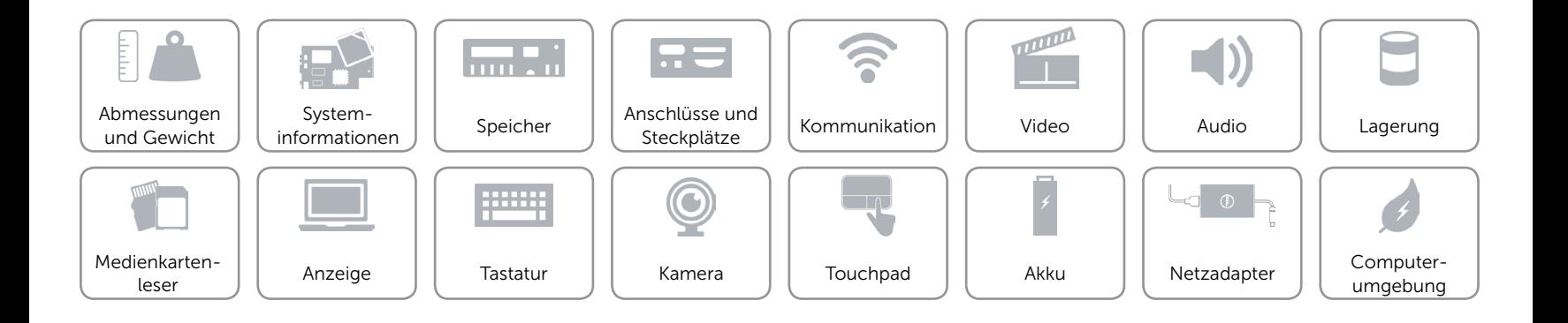

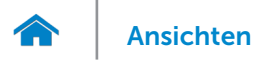

### <span id="page-22-0"></span>Computerumgebung

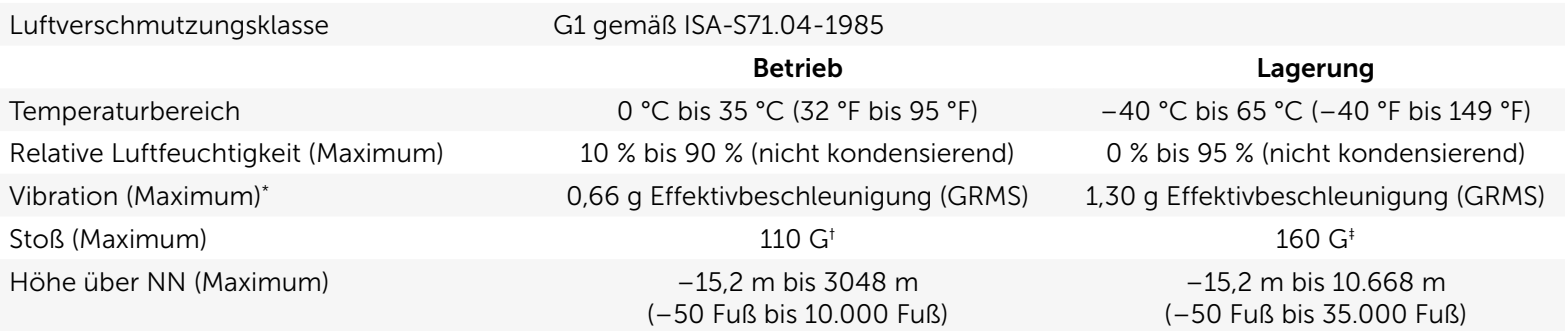

\* Gemessen über ein Vibrationsspektrum, das eine Benutzerumgebung simuliert.

† Gemessen mit einem 2-ms-Halbsinus-Impuls, wenn die Festplatte in Benutzung ist.

‡ Gemessen mit einem 2-ms-Halbsinus-Impuls mit Festplatte in Parkposition.

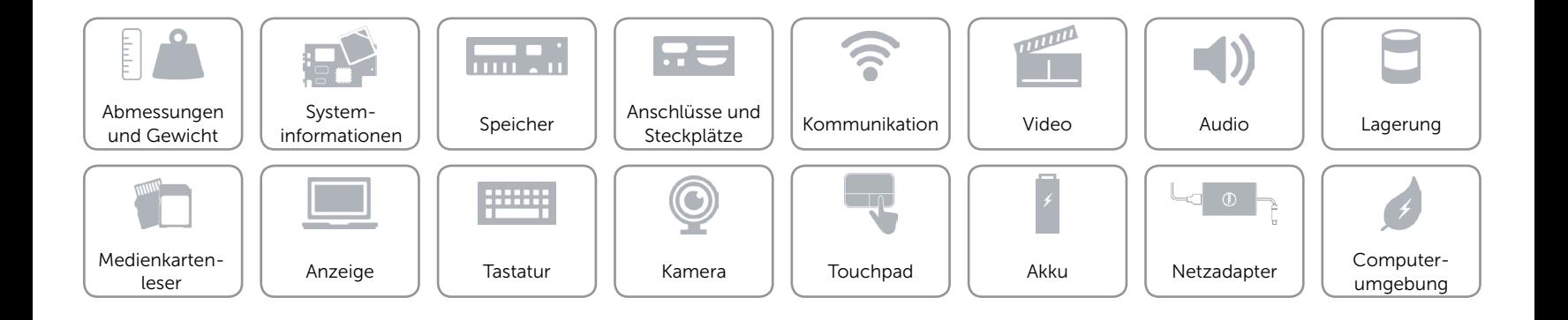